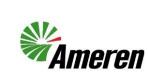

## Update a Blanket Purchase Agreement (QRG)

| Applies to:                  | Ameren Supplier                     |  |  |  |  |  |
|------------------------------|-------------------------------------|--|--|--|--|--|
| Description:                 | Update a Blanket Purchase Agreement |  |  |  |  |  |
| Sub-Application              | Oracle Cloud ERP                    |  |  |  |  |  |
| Prerequisites                | None                                |  |  |  |  |  |
| Estimated Time to Completion | 5 - 10 minutes                      |  |  |  |  |  |

#### Introduction

This article can be used by Ameren Suppliers to update a Blanket Purchase Agreement pricing, description etc.

#### **Complete these steps:**

| Step                                                                                                    | Illustration                                                                                                    |  |
|----------------------------------------------------------------------------------------------------|----------------------------------------------------------------------------------------------------|--|
| 1. Login to the Portal<br>NOTE: if you do not know your<br>password click on the Forgot<br>Password link, put in your<br>username (your email address)<br>and the system will send you a<br>code to use to login) | Image: Sector Sector |  |
| 2. Click on the Supplier Portal                                                                                                    |                                                                                                    |  |
|                                                                                                    | Good morning, CAROL CARPUNKY                                                                                                    |  |
|                                                                                                    | Supplier Portal Procurement Tools Others                                                                                                    |  |
|                                                                                                    | APPS                                                                                                    |  |

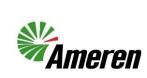

# Update a Blanket Purchase Agreement (QRG)

| 3. | Under the Agreements section                        | Need Help?                                                                                                    |                                                  |
|----|-----------------------------------------------------|----------------------------------------------------------------------------------------------------|--------------------------------------------------|
|    | click on Manage Agreements.                         | Mameren 🔍                                                                                                    | □ Û Û                                            |
|    |                                                     | Supplier Portal                                                                                                    |                                                  |
|    |                                                     | Search Orders V Order Number                                                                                                    |                                                  |
|    |                                                     | Tasks<br>Orders                                                                                                    | 6                                                |
|    |                                                     | Manage Orders     Manage Orders     Manage Schedules                                                                                                    |                                                  |
|    |                                                     | Addrowledge Schedules in Spreadsheet                                                                                                    |                                                  |
|    |                                                     | Manage Agreements     No data available                                                                                                    |                                                  |
|    |                                                     | Contracts and Deliverables 1<br>• Manage Contracts Transaction Reports                                                                                                    |                                                  |
|    |                                                     | Manage Deliverables     Last 30 Days                                                                                                    |                                                  |
|    |                                                     | Review Consumption Advices      Invoices and Payments                                                                                                    |                                                  |
|    |                                                     | Create Invoice                                                                                                    |                                                  |
| 4. | Click the <b>Search</b> button. This                | Ameren C                                                                                                    | 〕 ┣ ـ ͡ ■                                        |
|    | will search for all Agreements.                     | Manage Agreements ③                                                                                                    | Done                                             |
|    | You can also put in search                          | Headers Lines                                                                                                    |                                                  |
|    | criteria to narrow down your                        | Agranced Manage Watchist Saved Search     Adjourcement BU     V     Status                                                                                                    | <b>&gt;</b>                                      |
| -  | search.                                             | Supplier Sta                                                                                                    | •                                                |
| 5. | Click the <b>Agreement Number</b>                   | Agreement                                                                                                    | arch Reset Save                                  |
|    | that needs updating (This will open the Agreement). | Search Results                                                                                                    |                                                  |
|    | open the Agreement).                                | Actions + View + Format + 🎤 j 🗈 📴 Effecte 📈 Detach 📣 Wrap                                                                                                    |                                                  |
|    |                                                     |                                                                                                    | ange Change Order E<br>der                       |
|    |                                                     | ANS BU         A1000222         7/3/23         SMOKE TESTING TIMECAR         01TESTONLYERS         Ward, Logan         0.00         USD         Open         11/1/23         7/3/24           AMS BU         A1000221         20         7/3/23         SMOKE TESTING TIMECAR         01TESTONLYERS         Ward, Logan         0.00         USD         Open         11/1/23         7/3/24                                                                                                    |                                                  |
|    |                                                     |                                                                                                    | ,                                                |
| 6. | Click the <b>Actions</b>                            | TimeCards Blanket Agreement: A100222 ①                                                                                                    | PDf Actors T Done                                |
|    | dropdown and select Edit.                           | Est Arrowski State State Stat                                                                                                    | wiedge                                           |
|    |                                                     | Verv D                                                                                                    | I Document<br>Jocument History<br>Shange History |
|    |                                                     |                                                                                                    | Revision History                                 |
| 7. | You will receive a Warning                          | A Warning                                                                                                    | ×                                                |
|    | letting you know you are                            |                                                                                                    |                                                  |
|    | creating a change request. Click                    | This action will create a change order on the document. Do you want to continue? (PO-2                                                                                                    | 055113)                                          |
|    | Yes.                                                | Yes                                                                                                    | No                                               |
|    |                                                     |                                                                                                    |                                                  |
| 8. | Enter a Description of the                          | Edit Change Order: 8 ①                                                                                                    | Save 🔻 Sub <u>m</u> it Cancel                    |
|    | change in the <b>Description</b> box.               | Change Order: 8 Ceation Date: \$2123 Initiality Party Septem                                                                                                    |                                                  |
|    |                                                     | Calify Color 9 Creation are 2013 animality registration of a 2013 animality registration of a 2014 animality registration of a 2014 animality registratio of a 2014 a |                                                  |
| 1  |                                                     | Nain ContracTeres                                                                                                    |                                                  |

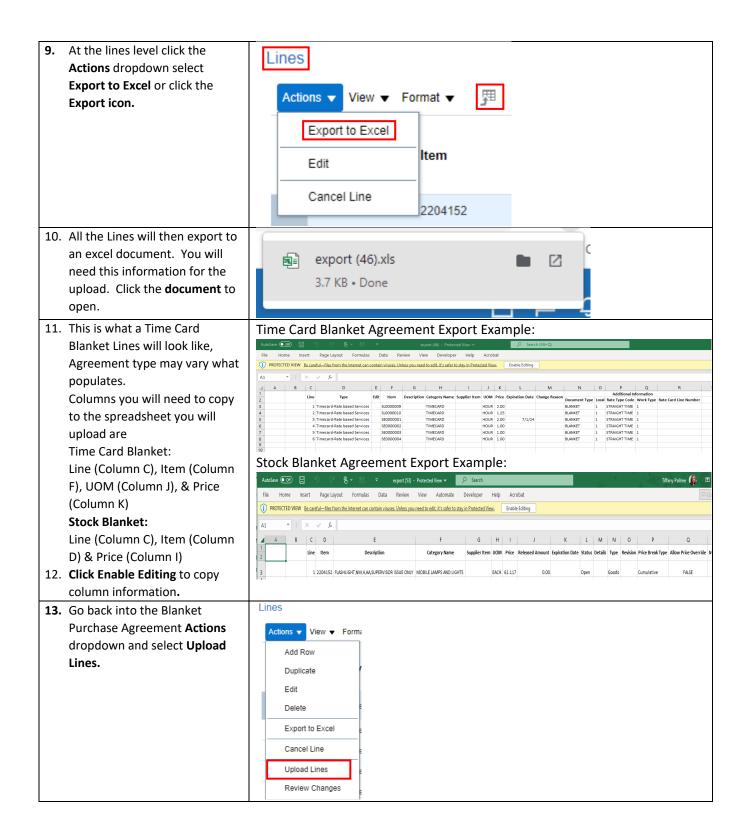

| 14. | Click on the <b>Download</b><br><b>Resources</b> button. | <b>Mameren</b>                                                                                                    |                                                            |
|-----|----------------------------------------------------------|----------------------------------------------------------------------------------------------------|------------------------------------------------------------|
|     | This will download the                                   | Upload Lines ⑦ Download Re                                                                                                    | esources Sub <u>m</u> it <u>C</u> ancel                    |
|     | spreadsheet where you will                               |                                                                                                    |                                                            |
|     | copy and paste what you want                             | TimeCards Blanket Agreement A1000222                                                                                                    |                                                            |
|     | updated on the line level of the                         | Change Order 8                                                                                                    |                                                            |
|     | Blanket Purchase Agreement.                              | File Type CIF                                                                                                    |                                                            |
|     | blanket i drendse Agreement.                             | Primary Classification Domain                                                                                                    |                                                            |
|     |                                                          | Apply mapping                                                                                                    |                                                            |
|     |                                                          | Continue Editing After Successful Upload Yes 🗸                                                                                                    |                                                            |
|     |                                                          | Error Threshold                                                                                                    |                                                            |
| 15. | Open the <b>zip file.</b>                                |                                                                                                    |                                                            |
|     |                                                          | Recent Downloads                                                                                                    |                                                            |
|     |                                                          | Recent Downloads                                                                                                    |                                                            |
|     |                                                          |                                                                                                    |                                                            |
|     |                                                          | 📲 CatalogResources (8).zip 🖿 🖸                                                                                                    |                                                            |
|     |                                                          | 1,523 B • Done                                                                                                    |                                                            |
| 10  |                                                          | Extract         CatalogResources (8)                                                                                                    |                                                            |
| 16. | Pick <b>Text Template</b> document                       | File Home Share View Compressed Folder Tools                                                                                                    |                                                            |
|     | and open it in Excel.                                    | Documents     Supplier Registration     ReconcilationReports     Supplier Registration     ACHVE (Items will not be Moved to SharePoint)     Osupplier Registration     Supplier Registration     Supplier Registration                                                                                                    |                                                            |
|     | You May need to save it to your                          | Extract To Extract To                                                                                                    |                                                            |
|     | computer open Excel then                                 |                                                                                                    | Ratio Date modified                                        |
|     | open the document where you saved it.                    | Documents Decument 1VB No 1VB<br>EBS Reference Site Text Template Text Document 1KB No 2 KB                                                                                                    | 09/21/2023 4:51 PM<br>69% 09/21/2023 4:51 PM               |
|     | saved it.                                                | Email attachments from Power     XML DTD.dtd     DTD File     T KS No     2 KB     Expense Receipts                                                                                                    | 71% 09/21/2023 4:51 PM                                     |
| 17. | When opening the text                                    | s Text Import Wizard - Step 1 of 3 ? X                                                                                                    |                                                            |
|     | delimited file in Excel you will                         | Ic The Text Wizard has determined that your data is Delimited.<br>If this is correct, choose Next, or choose the data type that best describes your data.                                                                                                    |                                                            |
|     | get this window. Click Finish                            | Original data type                                                                                                    |                                                            |
|     | and the Excel document will                              | Choose the file type that best describes your data:     Delimited - Characters such as commas or tabs separate each field.                                                                                                    |                                                            |
|     | open.                                                    | Fixed width - Fields are aligned in columns with spaces between each field.     F                                                                                                    |                                                            |
|     |                                                          | Start import at <u>r</u> ow: 1 😴 File <u>o</u> rigin: Windows (ANSI)                                                                                                    |                                                            |
|     |                                                          | My data has headers.                                                                                                    |                                                            |
|     |                                                          | -                                                                                                    |                                                            |
|     |                                                          | Preview of file C:\Users\e81188\OneDrive - Ameren\Training\OTTC\Supplier P\Text Template.txt.                                                                                                    |                                                            |
|     |                                                          | 3 Language Sectionen-US                                                                                                    |                                                            |
|     |                                                          | 4<br>3<br>5 File SectionTitleDateSourceDescription v                                                                                                    |                                                            |
|     |                                                          |                                                                                                    |                                                            |
|     |                                                          | Cancel < Back <u>N</u> ext > <u>Finish</u>                                                                                                    |                                                            |
| 18. | A blanket Excel document will                            | Audum CD Π 2 6 8 E = Terthenpler / β Search (Jb-C)<br>The Home Hust Reputação formáis Data Breier Vier Derlager Hiệ Acatat                                                                                                    | Poline, Tiffery A 🥵 🗷 – 🔿 X<br>🖓 Comments 🖉 Share          |
|     | open with only the headers.                              |                                                                                                    | × Arr P<br>Sort & Find & Analyze<br>Filter × Solect × Data |
| 1   | You will then copy and paste                             | Image: Section 2     B     J     U + □ + △ + △ + △ + ○     E     E <t< th=""><th>teldting Analysis Sensitivity</th></t<> | teldting Analysis Sensitivity                              |
|     | the information from the                                 | и <u>A B C D E F G H I J K L M N O</u><br>1 (R/XC004) unedeutiteumwinde                                                                                                    | P Q R S                                                    |
|     | spreadsheet in step 11.                                  | 3 Language Section Ian-US<br>4 File Section Mite Date Source Description                                                                                                    |                                                            |
|     |                                                          | 6 Tem Section Action Line Number Line Type Thumbnall Image Image Decorption Category Nume Supplier Item Auditory Identifier Internal Item Number Expiration Date Negative Advison Manufacture                                                                                                    | r Manufacturer Part Number UOM Price Rounding F            |

| 19. | Time Card Blanket Agreement:        | Time (                                           | Card              | Blan                   | ket Ag                                                     | reeme          | ent:         |                     |                   |                                |                       |                 |            |               |               |                   |                |
|-----|-------------------------------------|--------------------------------------------------|-------------------|------------------------|------------------------------------------------------------|----------------|--------------|---------------------|-------------------|--------------------------------|-----------------------|-----------------|------------|---------------|---------------|-------------------|----------------|
|     | Fill in the following columns:      | A                                                | В                 | c                      | ·· <b>B</b>                                                | E              | FG           | Н                   | I                 | J                              | K                     |                 |            | MN            | 0             | р                 | Q R            |
|     | Line Number (Column C)              | 2                                                | nicodeLittleUnma  | rked                   |                                                            |                |              |                     |                   |                                |                       |                 |            |               |               |                   |                |
|     | Line Type (Column D)                | 3 Language Section en<br>4<br>5 File Section Tit |                   | Date                   | Source                                                     | Description    |              |                     |                   |                                |                       |                 |            |               |               |                   |                |
|     | <b>Description</b> (Column G)       | 6                                                | tion              | Line Numbe             |                                                            |                | Imane Decrri | ation Category No   | ama Sunnlier Itam | Supplier Item Auxiliary Ident  | ifier Internal Item N | lumbar Evnirati | n Date Nen | tisted Review | n Manufactura | r Manufacturar Da | ert IIOM Dring |
|     | Supplier Item (if in the            | 8                                                |                   |                        | 1 Timecard-Rate based Servi                                |                |              | STRATOR-NON-BEI     |                   |                                |                       |                 |            |               |               |                   | HOUR 3.00      |
|     | spreadsheet exported in step        | 9                                                |                   |                        | 2 Timecard-Rate based Servi                                | 15             | ADMIN        | STRATOR-NON-BEI     | VEF(15L0000010    |                                |                       |                 |            |               |               |                   | HOUR 1.50      |
|     | 11.) (Column I)                     | 10                                               |                   |                        | 3 Timecard-Rate based Servi                                |                |              | VER-NEGATIVE-1,0    |                   |                                |                       |                 |            |               |               |                   | HOUR 2.50      |
|     | <b>UOM</b> (Column Q)               | 11                                               |                   |                        | 4 Timecard-Rate based Servi<br>5 Timecard-Rate based Servi |                | •            | IER-NEGATIVE-2,0    |                   |                                |                       |                 |            |               |               |                   | HOUR 1.50      |
|     | Price (Column R)                    | 13                                               |                   |                        | 6 Timecard-Rate based Servi                                |                |              | ER-BATTERT-TIME     |                   |                                |                       |                 |            |               |               |                   | HOUR 1.55      |
|     | Stock Blanket Agreement:            | 14                                               |                   |                        |                                                            |                |              |                     |                   |                                |                       |                 |            |               |               |                   |                |
|     | Fill in the Following Columns:      |                                                  |                   |                        |                                                            |                |              |                     |                   |                                |                       |                 |            |               |               |                   |                |
|     | Action (Column B) Must have         | Stock                                            | Blan              | ket A                  | greem                                                      | ent:           |              |                     |                   |                                |                       |                 |            |               |               |                   |                |
|     |                                     | A A #ENCODINUn                                   | B<br>icodeLittleU |                        | E                                                          | F G            | н            | 1                   | J                 | к                              | L                     | м               | N          | 0             | р             | Q I               | R              |
|     | SYNC on each line                   | 2<br>3 Language en                               | -US               |                        |                                                            |                |              |                     |                   |                                |                       |                 |            |               |               |                   |                |
|     | Line Number (Column C)              | 4<br>5 File Sectic Tit                           | le Date           | e Source               | e Description                                              |                |              |                     |                   |                                |                       |                 |            |               |               |                   |                |
|     | Line Type (Column D) Must           | 7 Item Secti Act<br>8 SYI                        |                   | Numl Line T<br>1 Goods | ype Thumbnai Im                                            | age Descript   | tic Categor  | y I Supplier I      | 1Supplier It In   | nternal Item Number<br>1256038 |                       | gotiate Rev     | ision M    | anufacti M    | anufacti UC   | DM Price          | e Rc<br>0.79   |
|     | have <b>Goods</b> on each line      | 9 SYI<br>10 SYI                                  |                   | 2 Goods<br>3 Goods     |                                                            |                |              |                     |                   | 410303<br>410303               |                       |                 |            |               |               |                   | 32<br>45       |
|     | Interna Item Number (Column         |                                                  |                   |                        |                                                            |                |              |                     |                   |                                |                       |                 |            |               |               |                   |                |
|     | K) This comes from Column D in      |                                                  |                   |                        |                                                            |                |              |                     |                   |                                |                       |                 |            |               |               |                   |                |
|     | Step 11)                            |                                                  |                   |                        |                                                            |                |              |                     |                   |                                |                       |                 |            |               |               |                   |                |
|     | Price (Column R)                    |                                                  |                   |                        |                                                            |                |              |                     |                   |                                |                       |                 |            |               |               |                   |                |
| 20. | Save the document as a              |                                                  |                   |                        |                                                            |                |              |                     |                   |                                |                       |                 |            |               |               |                   |                |
|     | Unicode Text file.                  |                                                  |                   |                        |                                                            |                |              |                     |                   |                                |                       |                 |            |               |               |                   |                |
| 21. | When you are ready to upload        |                                                  | _                 |                        |                                                            |                |              |                     |                   |                                |                       |                 |            | ~             |               | 0                 | TD             |
|     | the lines. Go back into the         |                                                  | Me                | ren                    |                                                            |                |              |                     |                   |                                |                       |                 |            |               |               | ÷ (               | TP             |
|     | Blanket Purchase Agreement          | Upload L                                         | ines ⑦            |                        |                                                            |                |              |                     |                   |                                |                       | Do              | wnload f   | Resource      | s Sub         | mit <u>C</u> an   | cel            |
|     | (follow steps 1-6 if needed).       |                                                  |                   |                        |                                                            |                |              |                     |                   |                                |                       |                 |            |               |               |                   |                |
|     | Under the Lines Actions             |                                                  |                   |                        | TimeCar                                                    | ds Blanket Agi |              | A1000222<br>8       |                   |                                |                       |                 |            |               |               |                   |                |
|     | dropdown click the <b>Upload</b>    |                                                  |                   |                        |                                                            |                |              | CIF                 | ~                 |                                |                       |                 |            |               |               |                   |                |
|     | Lines and you will be on this       |                                                  |                   |                        |                                                            |                |              | CIF<br>Oracle XMI   | ch                | nosen                          |                       |                 |            |               |               |                   |                |
|     | Page. Click the <b>File Type</b> of |                                                  |                   |                        | Primary                                                    | Classification | Domain       | Tab-delimit<br>CXML | Tab-de            | elimited Text                  |                       |                 |            |               |               |                   |                |
|     | Tab-delimited Text.                 |                                                  |                   |                        |                                                            | Apply n        | napping      |                     |                   |                                |                       |                 |            |               |               |                   |                |
|     |                                     |                                                  |                   | Con                    | tinue Editing Af                                           |                | l            | Yes 🗸               | 1                 |                                |                       |                 |            |               |               |                   |                |
|     |                                     |                                                  |                   |                        |                                                            | Error Th       | reshold      |                     | ]                 |                                |                       |                 |            |               |               |                   |                |
| 22. | Click Choose File and then go       |                                                  |                   |                        |                                                            |                |              |                     |                   |                                |                       |                 |            | ~             | ιп            | (1)               | TP             |
|     | to where you saved your             |                                                  | Me                | <b></b>                | 1                                                          |                |              |                     |                   |                                |                       |                 |            |               |               | ÷                 | 1F             |
|     | spreadsheet in step 19.             | Upload L                                         | ines (            | 0                      |                                                            |                |              |                     |                   |                                |                       | Do              | wnload     | Resourc       | es S          | ub <u>m</u> it (  | ⊇ancel         |
|     | ·                                   |                                                  |                   |                        |                                                            |                |              |                     |                   |                                |                       |                 |            |               |               |                   |                |
|     |                                     |                                                  |                   |                        | TimeCard                                                   | s Blanket Ag   | reement      | A100022             | 2                 |                                |                       |                 |            |               |               |                   |                |
|     |                                     |                                                  |                   |                        |                                                            | Chang          | je Order     | 9                   |                   |                                |                       |                 |            |               |               |                   |                |
|     |                                     |                                                  |                   |                        |                                                            | F              | ile Type     | CIF                 | Ý                 | •                              |                       |                 |            |               |               |                   |                |
|     |                                     |                                                  |                   |                        |                                                            |                | * File       | Choose              | File I lo file    | e chosen                       |                       |                 |            |               |               |                   |                |
|     |                                     |                                                  |                   |                        | Primary C                                                  | lassification  |              | ~                   | ]                 |                                |                       |                 |            |               |               |                   |                |
|     |                                     |                                                  |                   |                        |                                                            |                | napping      |                     |                   |                                |                       |                 |            |               |               |                   |                |
|     |                                     |                                                  |                   | Contin                 | ue Editing Afte                                            |                |              | Yes 🗸               | _                 |                                |                       |                 |            |               |               |                   |                |
|     |                                     |                                                  |                   |                        |                                                            | Error Th       | reshold      |                     |                   |                                |                       |                 |            |               |               |                   |                |

| 22  | Click Submit                          |                                                                                                    |                                                                             |
|-----|---------------------------------------|----------------------------------------------------------------------------------------------------|-----------------------------------------------------------------------------|
| 25. |                                       | Mameren 🗧                                                                                                    |                                                                             |
|     |                                       | Upload Lines ⑦                                                                                                    | Download Resources Submit Cancel                                            |
|     |                                       | TimeCards Blanket Agreement A1000222                                                                                                    |                                                                             |
|     |                                       | Change Order 8                                                                                                    |                                                                             |
|     |                                       | File Type Tab-delimited Text •                                                                                                    |                                                                             |
|     |                                       | File A1000222 Blanket Update                                                                                                    |                                                                             |
|     |                                       | Apply mapping                                                                                                    |                                                                             |
|     |                                       | Continue Editing After Successful Upload Yes 🗸                                                                                                    |                                                                             |
|     |                                       | Error Threshold                                                                                                    |                                                                             |
| 24. | You will get a Confirmation           | Confirmation                                                                                                    |                                                                             |
|     | that your upload has been             | Process 2352130 was submitted for draft TimeCards Blanket Agreement A1000222, Change Order 8. Check to                                                                                                    | the upload status column for its status.                                    |
|     | submitted this does not mean          |                                                                                                    | 0 <u>K</u>                                                                  |
|     | that the change has been              |                                                                                                    |                                                                             |
|     | submitted to Ameren. <b>You will</b>  |                                                                                                    |                                                                             |
|     | still need to go into your            |                                                                                                    |                                                                             |
|     | Blanket Purchase Agreement            |                                                                                                    |                                                                             |
|     | and submit the change                 |                                                                                                    |                                                                             |
|     | request. Click OK                     |                                                                                                    |                                                                             |
| 25  | Repeat Steps 3 & 4                    | <u>\$</u>                                                                                                    |                                                                             |
|     |                                       | Manage Agreements ©                                                                                                    |                                                                             |
| 20. | You will see that your Change         | Haden Lize                                                                                                    |                                                                             |
|     | Request is in <b>INCOMPETE</b>        | ▶ Search Advance                                                                                                    | ed Manage Watchilst Saved Search AllAgreements v                            |
|     | status. Click on the Agreement        | Search Results<br>Actors + Vev + Format + → 河 E∓ ()) Freese (a) Detach al Witep                                                                                                    |                                                                             |
|     | Number to open the                    | Procurement BU Agreement Agreement Description Supplier Site Buyer Agreement Behassed Currency Status Start Date End Date Cherge Chang                                                                                                    | e Order Date Change Order Creation Acknowledgment Closed Date Due Date Date |
|     | Agreement up to submit the            | On. Adds 8/0         Adds 8/0         Adds 8/0         FEESTINAL VERS         Wand, Logan         6/0         USD         Coven         11/12         7/12/4         8         6/2/12           © Address of the transfer                                                                                                    | incomplete 7/9/23                                                           |
|     | change request to Ameren for          | <ul> <li>Both and a service reservice reservice the country of the country of</li></ul> | 11963                                                                       |
|     | approval.                             |                                                                                                    |                                                                             |
| 27. | If the upload was successful,         | Lines<br>Adloss • View • Format • J E Freeze K Detech of Witap                                                                                                    | _                                                                           |
|     | you will see blue dots next to        | Line Item Description 1 SL000009 ADMINISTRATOR-NON-BENEFIT-2-PROGRAM-TIMECARD-HOUR                                                                                                    | Category Name UOM Price<br>TIMECARD HOUR 3.00                               |
|     | the lines that were changed,          | 2 SL000010 ADMINISTRATOR-NON-BENEFIT-3-PROGRAM-TIMECARD-HOUR                                                                                                    | TIMECARD HOUR 1.50                                                          |
|     | and the change will show.             | 4 SE000002 AIR MOVER-NEGATIVE-2,000 CUBIC FEET PER MINUTE-TIMECARD-HOUR                                                                                                    | TIMECARD HOUR 1.50                                                          |
|     | If the upload was not                 | •         5         \$\$\$000003         AHAUYZER-BATTERYTIMECARD-HOUR           •         6         \$\$\$\$\$\$\$\$\$\$\$\$\$\$\$\$\$\$\$\$\$\$\$\$\$\$\$\$\$\$\$\$\$\$\$\$                                                                                                    | TIMECARD HOUR 1.75<br>TIMECARD HOUR 1.55                                    |
|     | successful, you will see a            |                                                                                                    |                                                                             |
|     | triangle with an exclamation          |                                                                                                    |                                                                             |
|     | point in it. You can click the        |                                                                                                    |                                                                             |
|     | Actions dropdown and select           |                                                                                                    |                                                                             |
|     | view errors to see what needs         |                                                                                                    |                                                                             |
|     | to be fix. Repeat steps 20 – 25       |                                                                                                    |                                                                             |
|     | until you have blue dots next to      |                                                                                                    |                                                                             |
|     | the lines you updated.                |                                                                                                    |                                                                             |
| 28. | Click the <b>Actions</b> dropdown and |                                                                                                    |                                                                             |
|     | select Edit.                          | Mameren 🖉                                                                                                    |                                                                             |
|     |                                       | Change Order: 8 (2)                                                                                                    | Acknowledge View PDF Actions  Done                                          |
|     |                                       |                                                                                                    | Edit                                                                        |
|     |                                       | Change Order 8 Creation Date 9/21/23 Description update pricing. Status Incomplete                                                                                                    | Initia Acknowledge                                                          |
|     |                                       |                                                                                                    | Cancel Change Order                                                         |
|     |                                       | Main                                                                                                    | Withdraw<br>Review Changes                                                  |
|     |                                       | ▲ General                                                                                                    | View Change Order History                                                   |

| Edit Change Order: 8 🗇 View PDF Actions 🔻 Save 💌 Subgit Cancel                                                                                                    |
|----------------------------------------------------------------------------------------------------|
| Change Order 8 Creation Date 9/21/23 Initiating Party Supplier * Description update pricing. Status Incomplete Initiator TIFFANY PALLME                                                                                                    |
| Confirmation × Confirmation × Change order 8 for document (TimeCards Blanket Agreement) A1000222 was submitted for approval.                                                                                                    |
|                                                                                                    |
| Ameren                                                                                                    |
| Manage Agreements () Down                                                                                                    |
| Nature         Loss <ul> <li>Search</li> <li>Search Results</li> <li>Search Results</li> </ul>                                                                                                    |
| Actors v Viev + Fornit + P = C+ Interes Detects at West<br>Procurement BUI Agreement Agreement Agreement Agreement Agreement Agreement Agreement Builder Change Order Data Change Order Data Change Order Order Orde |
|                                                                                                    |

### **Version Control**

| Number | Date       | Purpose / Changes | Author(s)      |
|--------|------------|-------------------|----------------|
| 1.0    | 09/28/2023 | Document Creation | Tiffany Pallme |